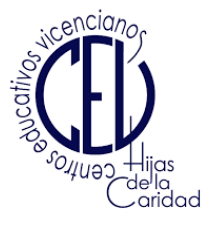

# **Tutorial Google meet para** las familias

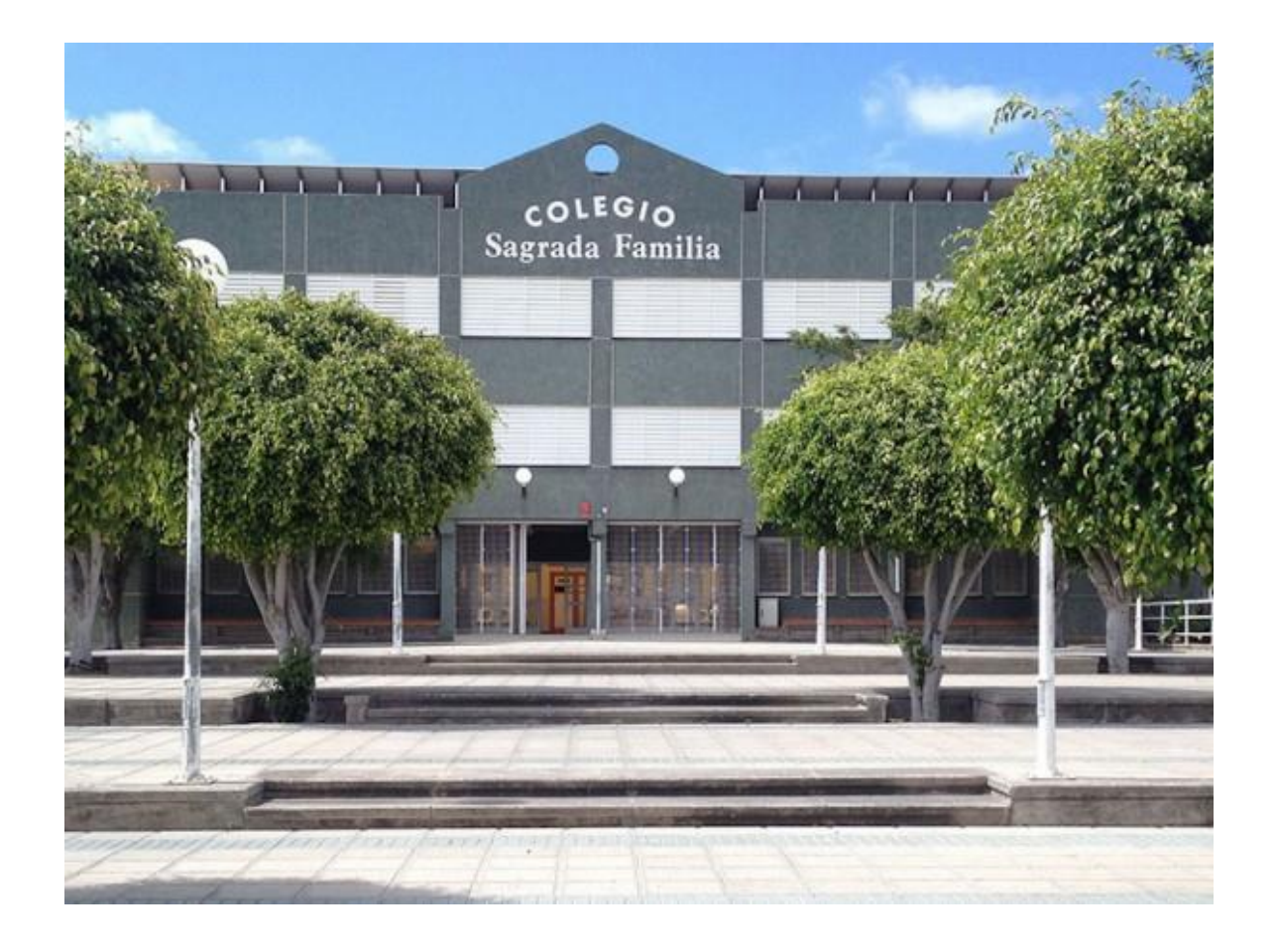

1º) Entramos a nuestro correo Gmail y accedemos a meet en la parte superior derecha

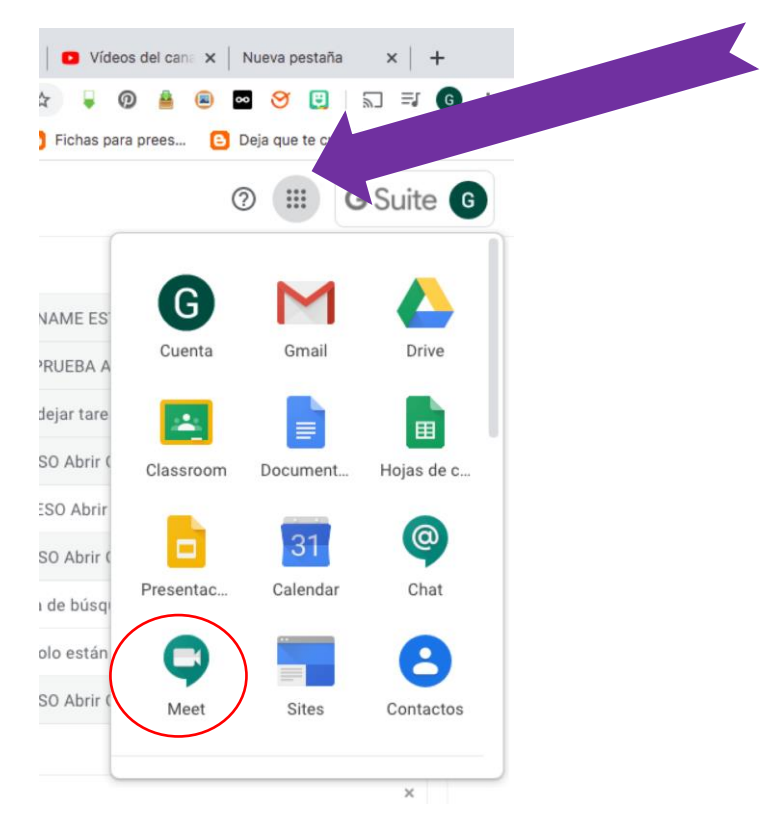

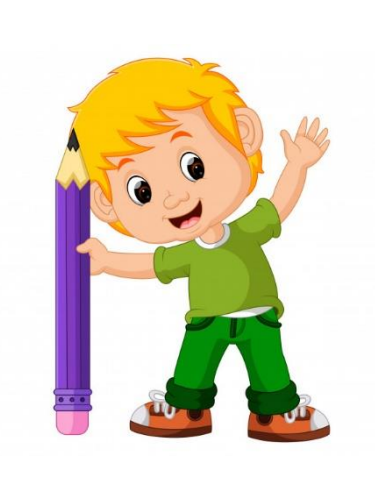

### 2º) Iniciamos sesión

## Videollamadas Premium. Ahora gratis para todos.

Hemos rediseñado nuestro servicio de reuniones seguras para empresas, Google Meet, para que todo el mundo

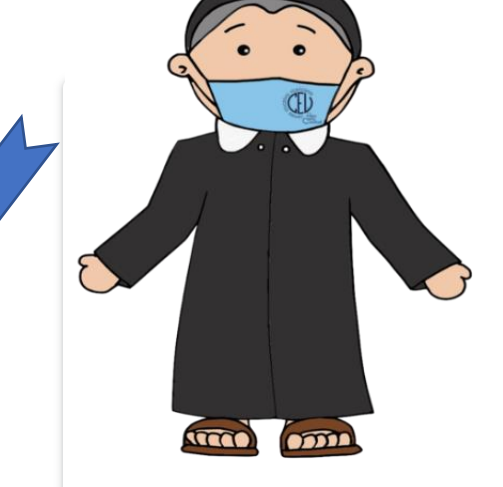

Más información sobre Google Meet

pueda usarlo de forma gratuita.

**E**l Nueva reunión

(El código aparece al final del enlace, por ejemplo, si el enlace fuera:

Introduce un código o enl

**meet.google.com/sit-szwn-nvf** el código será las últimas letras finales, lo que aparece detrás de la barra, es decir, **sit-szwn-nvf**) Este ejemplo no es válido para ninguna de las reuniones programadas, se ha utilizado para aclarar la información.

Unirse

#### 3º) Introducimos el código que nos ha facilitado el tutor/a

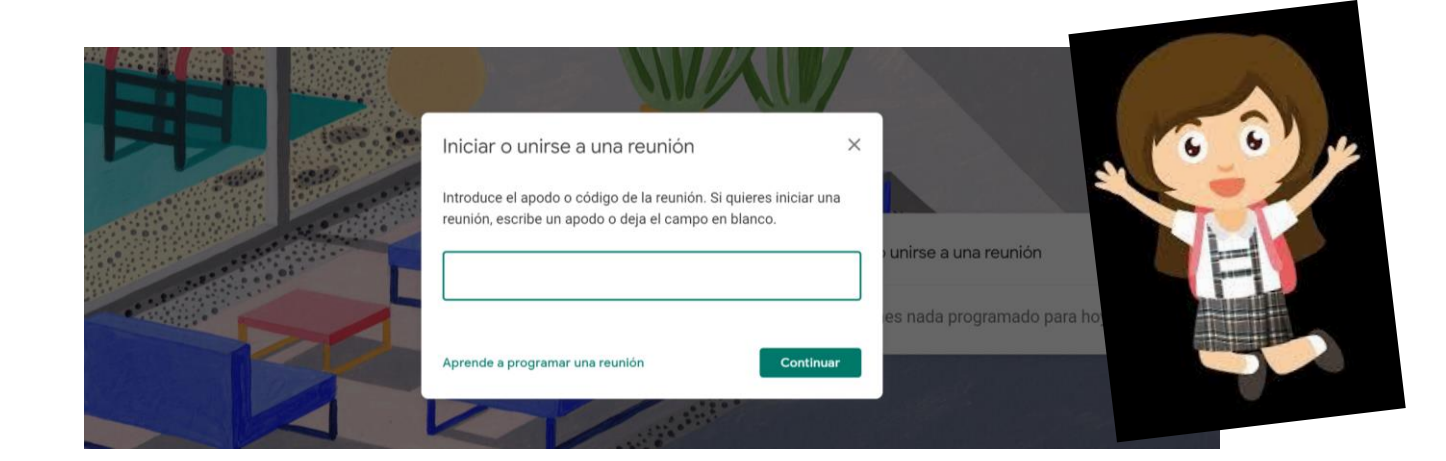

#### 4º) Le damos click a "solicitar unirse"

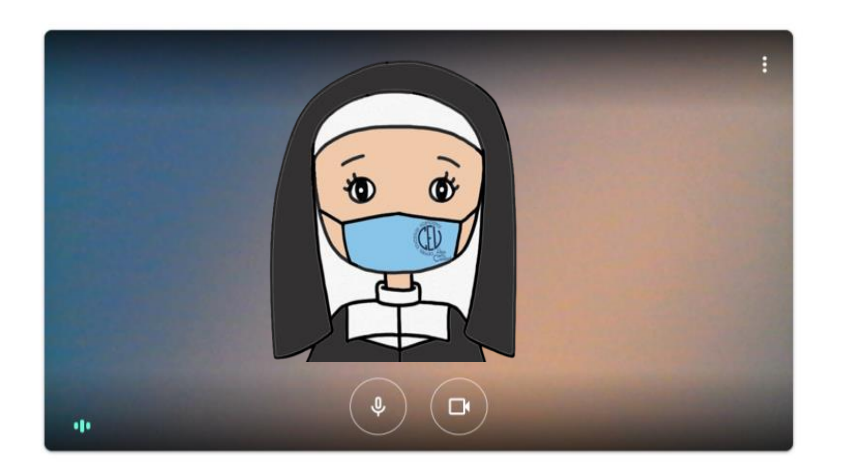

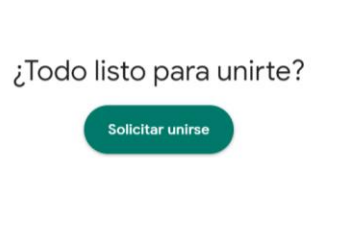

5º) Esperamos a que nuestra solicitud sea aceptada

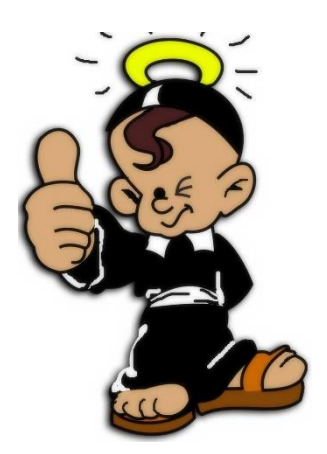

### 6º) ¡Ya estás dentro de la reunión!

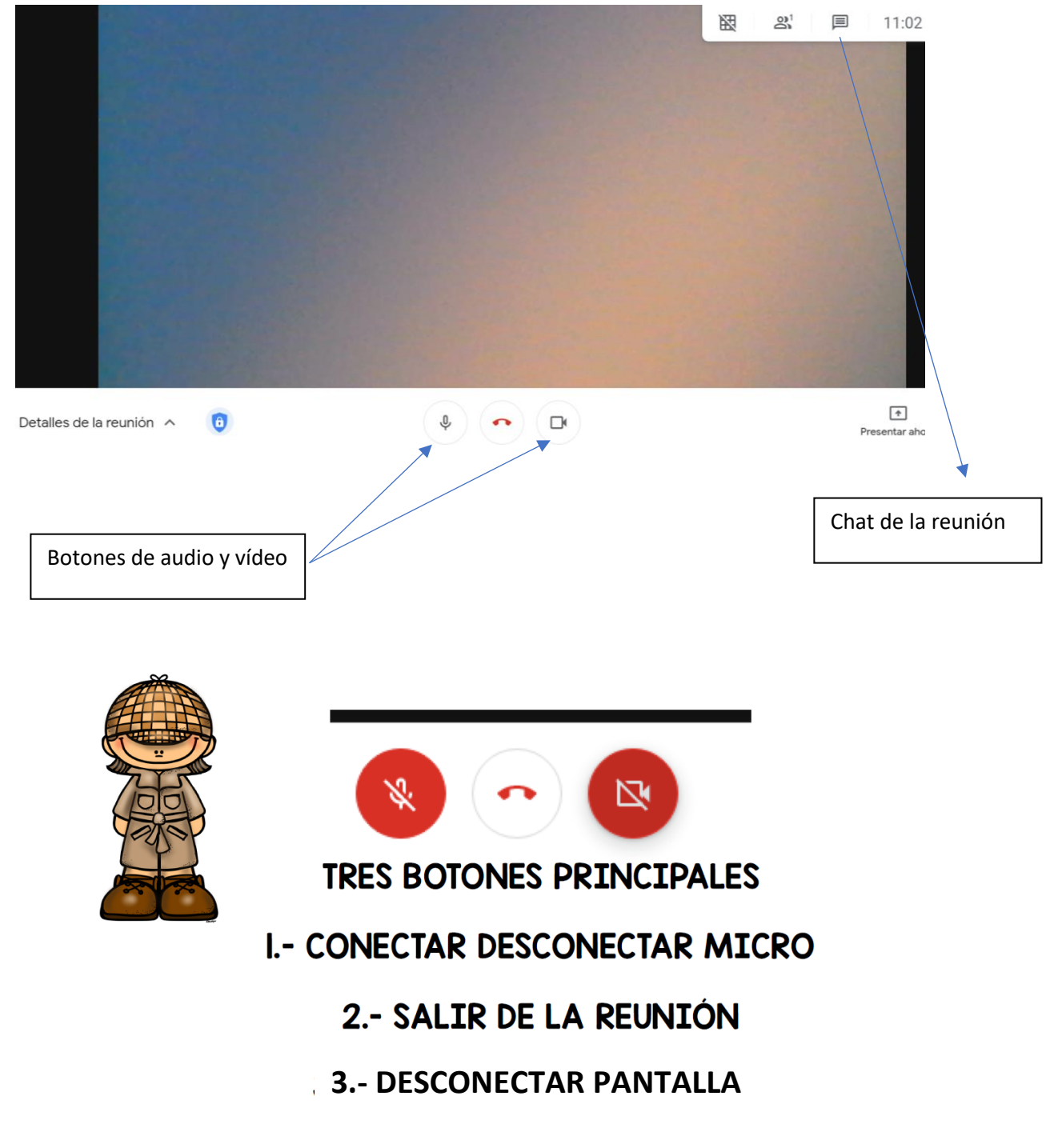

Esperamos que les haya sido de utilidad este pequeño manual de uso de Google meet para las familias

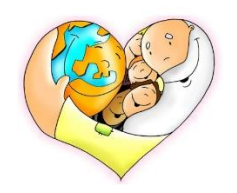